# 1 2 3 4 5 6 7 8 9 <sup>10</sup> 11 12 13 14 15 16 17 18 19 20

,

- ⦿ 1. Информатика ғылымы бұл:
- ⦿ А. Ȁехникалық тасымалдаушыға ақпаратты орналастыру
- ⦿ В. Деректерді сақтау мен сұрыптауға негізделген ақпарат
- ⦿ ǿ. Ақпаратты өңдеу, жинау, сақтау əдістері мен оны түрлендіру тəсілдері, қасиеттері
- ⦿ Д. Ақпаратты өңдеуге арналған əмбебап құрылғы
- 

#### • С. Акпаратты өңдеу, жинау, сактау вдістері мен оны түрлендіру тәсілдері, касиеттері

**• Информация сөзі қай тілден** аударғанда түсіндіру, баяндау, түсінік деген ұғымдарды білдіреді? ⦿ А. Араб В. Грек ǿ. Орыс Д. Латын ⦿ Жауабы:

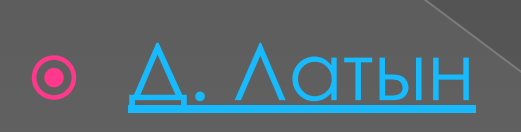

- ⦿ Компьютер жұмыс жасау үшін қажетті негізгі құрылғылар жиынтығы?
- ⦿ А. Микрофон, колонка В. Жүйелік блок, клавиатура, монитор
- ⦿ ǿ. Принтер, сканер Д. Ȁышқан, джойстик
- ⦿ Жауабы:

#### • В. Жуйелік блок, клавиатура, монитор

#### ⦿ 4) Paint... А) Презентация, слайд жасау бағдарламасы В) Электрондық кесте С) Мәліметтер қоры D) Мəтіндік редактор Е) Графикалық редактор

#### • Е) Графикалық редактор

⦿ Аралық немесе қорытынды мəліметтерді экранға дискіге енгізу – шығару порттарына жазу. А) нəтиже алу Б) операциялар В) амалдар ǿ) цикл Д) деректер

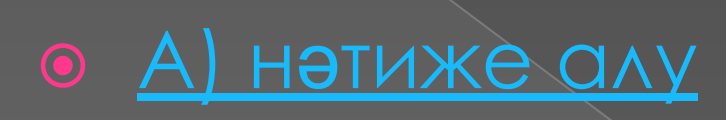

⦿ Алдын ала қандайда бір атаумен аталған командалар тобы. Олар программаның кез келген жерінен атауын көрсету арқылы шақырылып атқарыла береді. А) көмекші программа Б) түсініктеме В) цикл ǿ) массив Д) жиындар

### • А<u>) көмекші программа</u>

• Программаның орындалу барысында мәні өзгере алатын шама. A) erep Б) тұрақты В) айнымалы С) көшу Д) таңдау

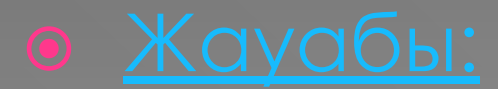

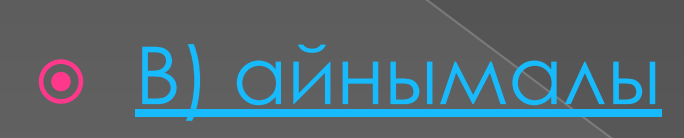

⦿ Ақпарат термині латын тілінің «informatio» сөзінен аударылғанда қандай ұғымды білдіреді? A. баяндау, түсіндіру, мəлімет B. есептеу, мəлімдеу C. орындау, өңдеу D. сақтау

## • А. баяндау, түсіндіру, мәлімет

- Word мәтін редакторында қатарлар арасындағы интервалдарды қою үшін қай менюді ашу керек:
- А) Правка
- $\odot$  B) B $VA$
- C) BCTABKA
- · D) POPMAT
- Е) Сервис
- 

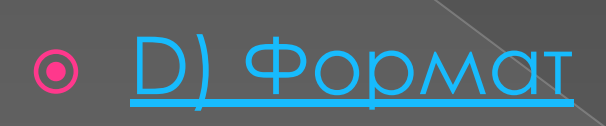

- ⦿ Мəтінді ақпаратты магниттік жеткізушіге жазатын құжаттың этапы қалай аталады:
- ⦿ A) Мəтін теруі
- **В) Мәтінді түзету**
- ⦿ C) Мəтінді форматтау
- ⦿ D) Мəтінді баспаға шығару
- ⦿ E) Мəтінді сақтау

# **• E) Matihai COKTOY**

- ⦿ Word мəтін процессорында сол жақ немесе оң жақ шегініс жəне абзац шегінісін қою үшін келесі тізбекті пайдаланамыз:
- ⦿ A) Формат Абзац
- $\odot$  B) Вид Абзац
- ⦿ C) Формат Отступ
- ⦿ D) Правка Отступ
- ⦿ E) Файл Параметры страницы
- 

# O A) PODMAT - AG3AL

- ⦿ Word мəтін редакторында белгіленген мəтіннің бөлігін жою үшін келесі пернені қолданамыз:
- ⦿ A) Delete
- ⦿ B) F8
- ⦿ C) Правка Копировать командасын беру арқылы
- ⦿ D) F7
- ⦿ E) F6
- 

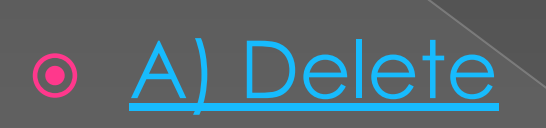

- ⦿ Маркерленген немесе нөмірленген тізімді жасау үшін:
- А) Вставка меню пунктін қолдану арқылы
- ⦿ B) Вставка Номер командасын орындау қажет
- ⦿ C) Форматтау панелінің «ортаға жылжытылған күйде» құралын пайдалану арқылы
- **D) Стандартты панелінің «Маркер» құралын** қолдану қажет
- **◎ E) Формат Список командасын орындап,** қажетті түрді пайдалану
- 

• Е) ФОРМОТ - СПИСОК КОМАНДАСЫН ОРЫНДАП, ҚАЖЕТТІ ТУРДІ ПАЙДАЛАНУ

- Word-та құжаттар... кеңейтілуі САҚТАЛЫНАДЫ:
- $\bullet$  A) .txt
- B) .xls
- $\bullet$  C) .dot
- $\bullet$  D)  $\bullet$  dbf
- $\bullet$  E)  $\cdot$  doc
- 

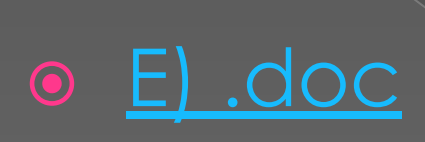

- ⦿ Ȁез арада кез-келген мəтіндерді өрнектеуге арналған элементтік мəтіндердің форматы:
- ⦿ A) Құжаттың стилі
- ⦿ B) Құжаттың түрі
- ⦿ C) Құжаттың типі
- **D) Құжаттың форматы**
- ⦿ E) Графика
- 

## **• A) KYXOTTHH CTUAI**